# Pupils – Remote Learning

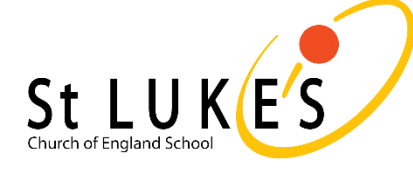

#### General Guidelines & Advice

- $\checkmark$  Find somewhere quiet and comfortable to work
- $\checkmark$  Make sure that what you are wearing and what is around you is appropriate when your camera is on
- $\checkmark$  School timetable will run as normal
- $\checkmark$  Complete tasks on time
- $\checkmark$  Stay healthy and take screen breaks during your normal lesson time
- $\checkmark$  Avoid food or sugary drinks during lessons

### Communicating with Teachers

- $\checkmark$  All communication must remain formal and polite as if you are speaking to them in school.
- Use Google Classroom 'Private' comments on assignments to communicate with your teacher.
- $\checkmark$  If on a live lesson call, use the chat function when directed to, turn your camera or microphone on when invited to do so
- $\checkmark$  Submit your work on Google Classroom

## Joining Online Lessons

- $\checkmark$  All lessons will be delivered via Teams & Google Classroom
- $\checkmark$  Many of your lessons will be live a link will be shared to Google Classroom on the stream and you may receive a teams invite via email
- $\checkmark$  Work should be handed in via Google Classroom
- $\checkmark$  Teachers will be live on Google Classroom during your lesson to help you

## Support and Technical Help

- $\checkmark$  For technical support, email [passwords@tedwraggtrust.co.uk](mailto:passwords@tedwraggtrust.co.uk)
- $\checkmark$  Beware of multiple devices on your home network this could slow down your home broadband.
- $\checkmark$  If you need any help, speak with your teacher, tutor and your parent/carer.
- $\checkmark$  There are lots of help guides on the school website:
- [www.stlukescofe.school](http://www.stlukescofe.school/)

#### Expectations on a Teams Live Lesson

- $\checkmark$  Live meeting link will be posted in Google Classroom at the start of the lesson
- $\checkmark$  Type your real name when prompted on joining a teams call
- $\checkmark$  Turn your camera on when asked to, turn it off when you are asked to
- $\checkmark$  Ensure that your microphone is turned on when asked to, off when asked to
- $\checkmark$  Ensure that your audio is turned up so that you can hear your teacher
- $\checkmark$  Only use the chat function (or turn on microphones and cameras) if invited to directly by your teacher
- $\checkmark$  Use the 'hand up' button to attract your teacher's attention
- $\checkmark$  Leave the teams call when your teacher asks you to
- $\checkmark$  Teachers can remove pupils from live lessons this will be recorded as a parking